Expertise. Software. Solutions.

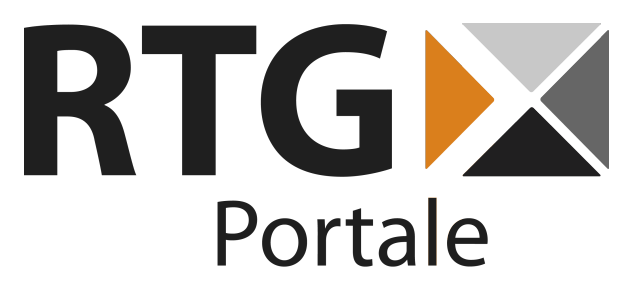

RTG Wiki

*User manual*

Date: August 26, 2016 Version: 1.0

**RTG Portale UG (haftungsbeschränkt)** Karl-Zahn-Straße 11 44141 Dortmund Germany

Tel: +49(0) 231-226186-60 Fax: +49(0) 231-226186-69

E-Mail: products@rtg-portale.de

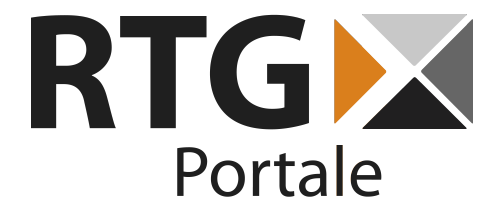

# 1. Table of Contents

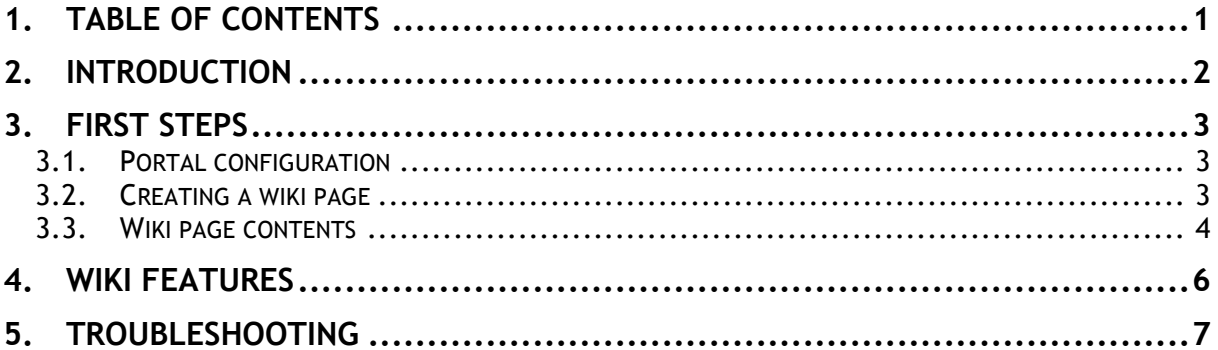

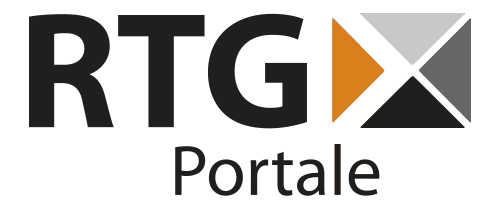

## **2.Introduction**

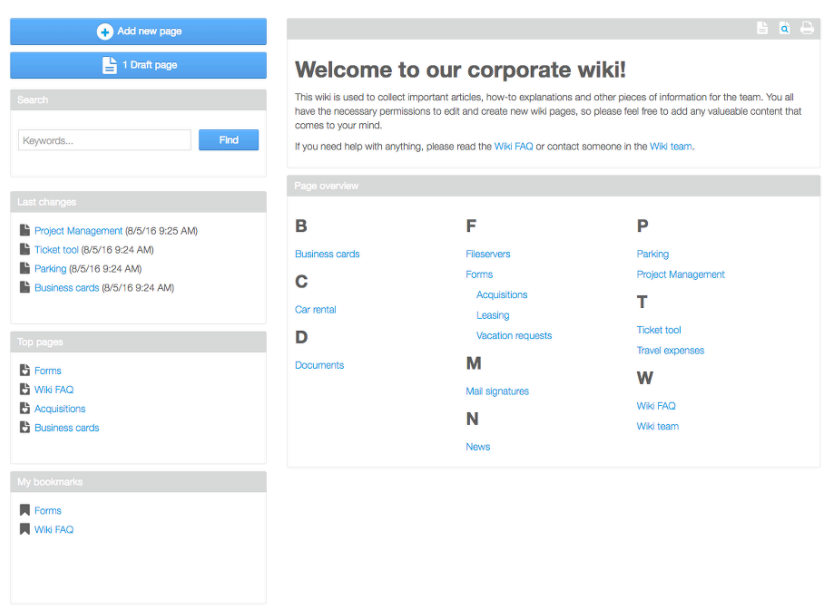

RTG Wiki makes working with Liferay wikis simpler and more comfortable. Based on Liferay's default wiki, it provides a clean user interface and additional functions that enable you to easily manage and use wikis, while always having an overview of all important contents.

In our default setup, wikis are displayed on a page with five portlets in two columns. Our management portlet gives you quick access to the search and page creation from everywhere in your wiki. Three Asset Publisher instances provide an overview of the latest changes, top rated pages and your personal bookmarks. The wiki itself starts with an index page that displays all available content pages alphabetically, with child pages being displayed optionally as well.

The key features of RTG Wiki include:

- Clearer wiki display based on the default Liferay wiki
- Easily usable with existing Liferay wikis
- Layout completely based on your portal theme
- Alphabetical wiki index page (with optional child pages)
- Add bookmarks to your favorite wiki pages
- Simplified page rating system based on "likes"
- Available in English and German

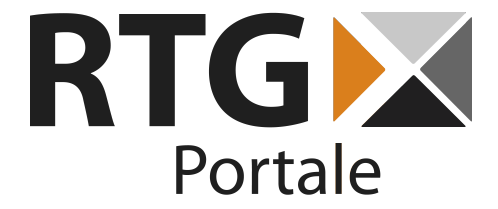

# **3. First Steps**

Using the modified wiki is simple: RTG Wiki is based on Liferay's default Wiki Display portlet and provides a page template to setup a complete wiki page within a few clicks.

#### **3.1. Portal configuration**

Before starting to use RTG Wiki, you might want to change two portal settings. To do so, you just have to add a file called "portal-ext.properties" on your Liferay portal server to the directory "<your server webapp folder>/ROOT/WEB-INF/classes" if it does not exist yet. You can then change any portal settings via this file.

The first and most important setting is used to show you the top rated wiki pages. This default Liferay feature is only available if Liferay's Asset Publisher portlet is configured to not search for items via the index. Therefore, please add the following line to your portal-ext.properties file to enable this feature:

asset.publisher.search.with.index=false

Secondly, RTG Wiki provides an easy way to bookmark your favorite wiki pages for your personal use. By default, users will also be informed about any changes or comments to their favorite pages by mail. If you do not want these mails to be sent, you can disable this by adding the following lines as well:

wiki.email.page.added.enabled=false wiki.email.page.updated.enabled=false

After updating your portal-ext.properties file, please restart your portal server for the changes to take effect.

#### **3.2. Creating a wiki page**

The easiest way to start using all features of RTG Wiki is via the provided page template. Simply create a new page somewhere in your portal, enter a name for it and choose "RTG Survey" as page type. Once the page has been created, you should see a portlet layout similar to the following screenshot.

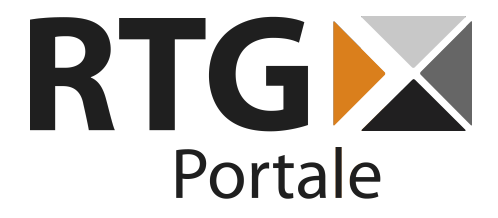

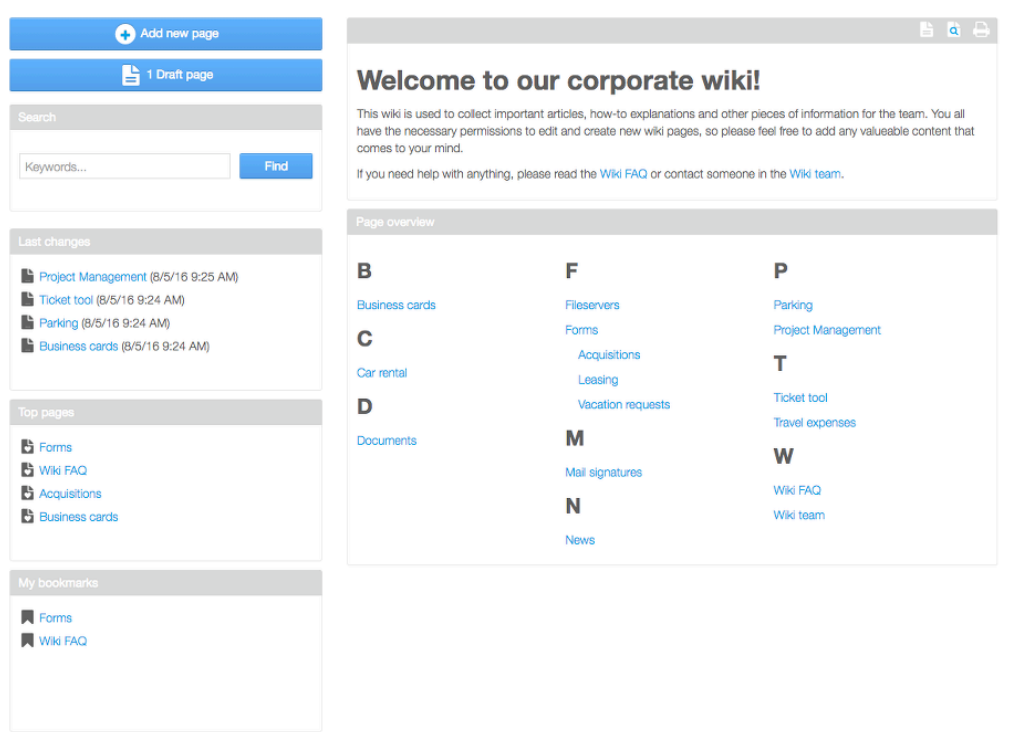

By configuring the wiki display portlet in the right column, you can select the wiki node to display on this page, just as in the Liferay default. You can manage the existing wiki nodes in Liferay's control panel and also configure all permissions as you know it. RTG Wiki is completely based on the standard Liferay wiki.

Of course you can also setup your wiki page manually or edit it after creating it from the template.

#### **3.3. Wiki page contents**

A wiki page consists of five portlets in two columns. The right column contains the wiki itself, which is displayed via a modified Liferay Wiki Display portlet. The wiki start page has been modified to show the front page content and an alphabetical list of all existing pages in this wiki. Via the portlet configuration, you can modify whether child pages should be shown in this overview or not.

The left column contains our RTG Wiki Search portlet, which provides a quick way to search the wiki, add new pages, or navigate to your existing page drafts. Below, there are three Asset Publisher portlets that show you the recently changed pages, the top rated pages and your bookmarked pages.

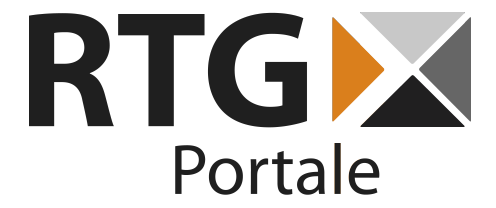

RTG Wiki has been developed to adapt completely to your portal's theme, so without any modifications, a wiki page could also look as follows with another theme.

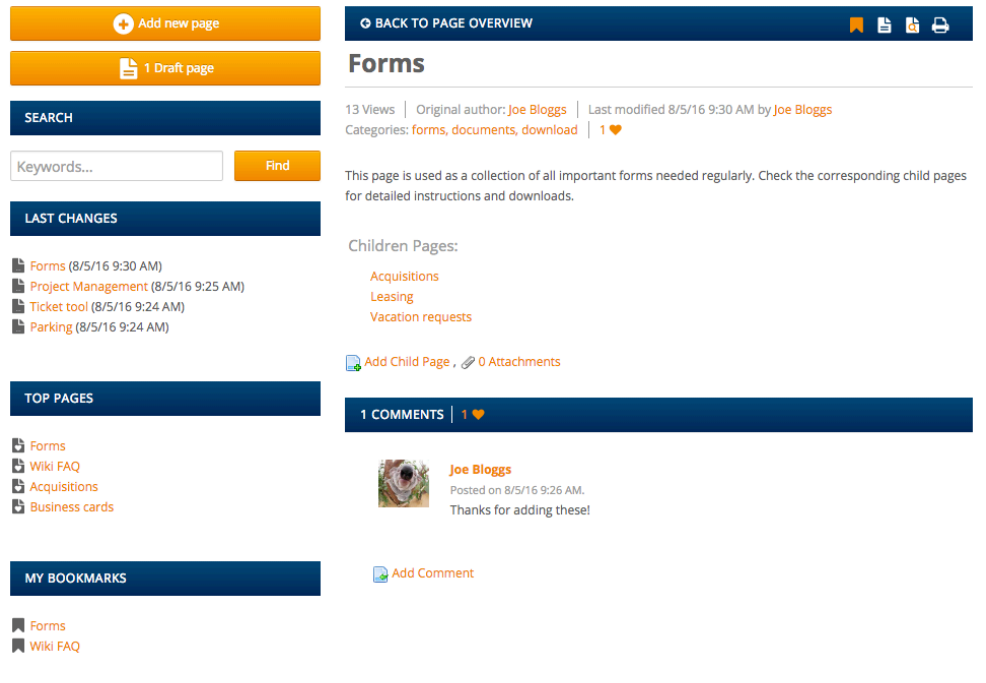

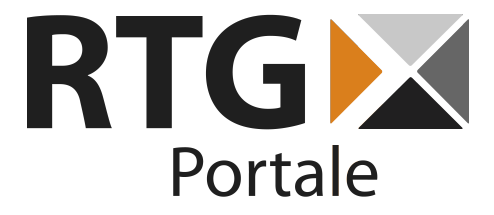

### **4. Wiki Features**

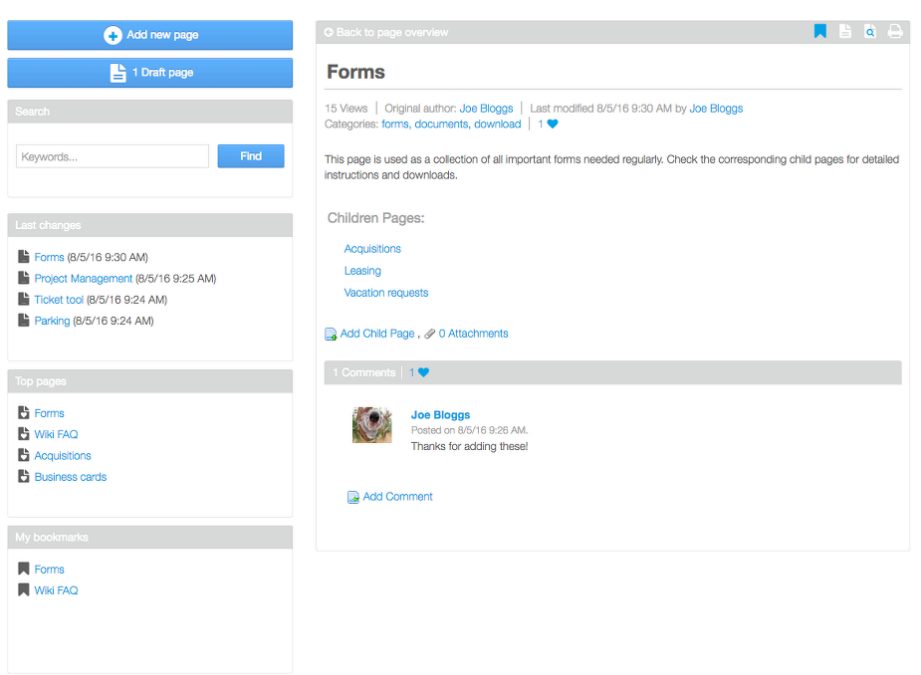

Wiki display has been modified to provide a cleaner structure and easy to use layout. A status bar directly below the page title displays the most important information about the page on first sight and the available actions have been moved to the top right in form of icons.

Liferay's rating system for wiki pages becomes simpler as well with RTG Wiki: Clicking on the heart icon either in the status bar or in the comments section gives the page a positive rating or a "like". Clicking the icon again removes the rating.

The bookmark icon in the top right corner has been added to bookmark your favorite or most important wiki pages. Once a bookmark has been added, a link to the page is always visible in the "My bookmarks" portlet in the bottom left.

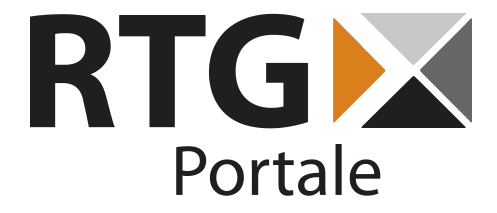

### **5. Troubleshooting**

1. **Why does the "Top pages" portlet not show the top rated pages or why is it not updated immediately?** Please take a look at section 3.1 in this manual and make sure that the first property mentioned there has been set in your portal configuration. Otherwise Liferay won't offer to sort Asset Publisher entries by rating and updates may not be visible directly due to the wiki page index not being updated on ratings.